# Art Students League Archive Edit-a-thon

# Wikipedia edit-a-thon

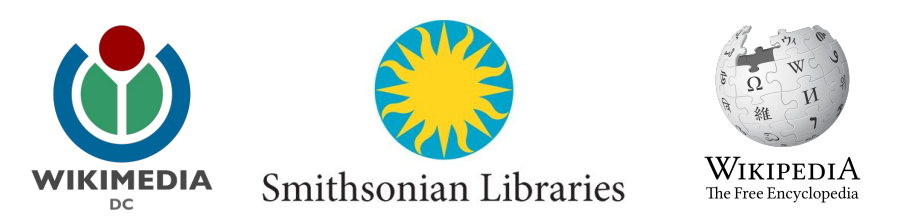

Ariel Cetrone Institutional Partnerships Manager Wikimedia DC User: @Ariel Cetrone (WMDC)

Presented by American Art and Portrait Gallery Library  $\alpha$ Wikimedia District of Columbia

September 29, 2017 | Washington DC

10AM-2PM

# **Agenda**

- Thank you!
- Housekeeping: Wiki event page and social media
- Introduction: What is Wikipedia?
- Wikipedia and gender
- Basics and policies
- Create and username/Sign-in
- Article anatomy
- Let's practice
- Other ways to edit
- Let's edit!

# **Thank you American Art and Portrait Gallery Library!**

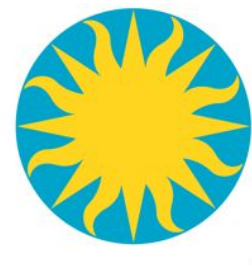

Smithsonian Libraries

# **Housekeeping**

**Navigate to the wiki event page. Go to Wikipedia.org and enter the following shortcut into the search bar. WP:WMDC-SAAMPG Bookmark this page. We will use it throughout the day.**

# **Social Media Twitter @wikimediadc @SILibraries**

### **Facebook @wikimediadc @SmithsonianLibraries**

### **Introduction**

# **Wikipedia: the 21st-century encyclopedia**

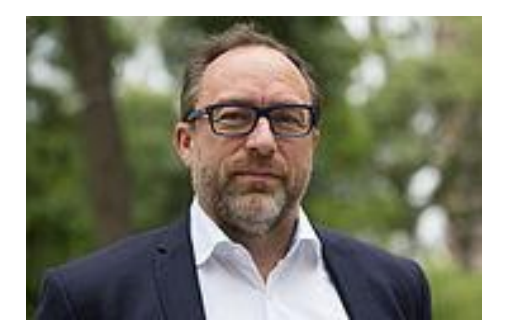

*"Imagine [a world](https://en.wikiquote.org/wiki/World) in which every single person on the planet is given [free](https://en.wikiquote.org/wiki/Free) access to the sum o[f all](https://en.wikiquote.org/wiki/All) human knowledge. That's what we're doing."*

-Jimmy Wales, co-founder, Wikipedia

# **About us**

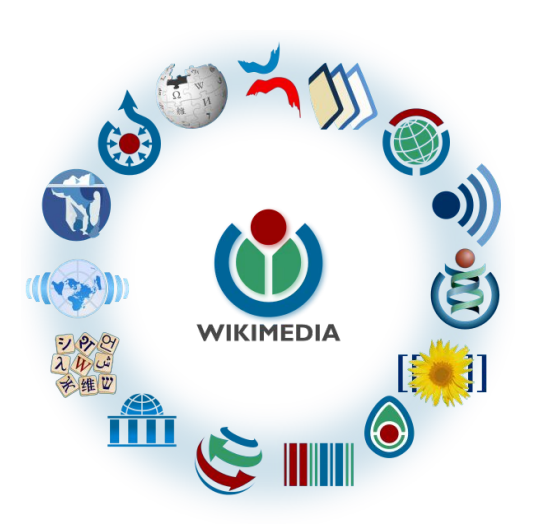

Free as in beer, Free as in freedom ... gratis et libre Created and edited by volunteers

Overseen by nonprofit Wikimedia Foundation

All edits and versions recorded forever (revision history)

5+ million articles, 270+ languages

75k active users/month, 11k very active users/month

### **Free...**

All content freely licensed without restrictions

Creative Commons Attribution Sharealike or Public Domain

Written content or image/video/audio uploads

Wikimedia Commons - multimedia repository commons.wikimedia.org

Commercial re-use is absolutely allowed. Google, publishers...

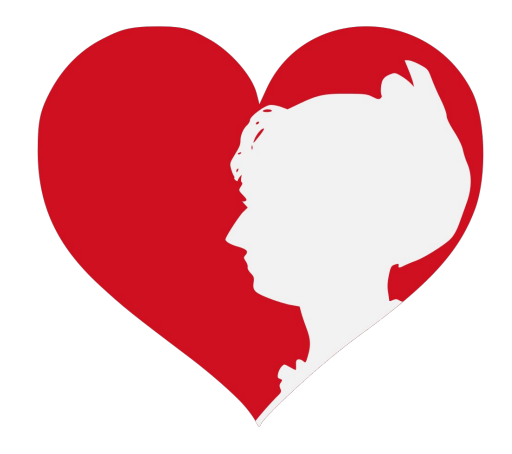

### **Wikipedia and Gender**

# **Editor gender gap? Unsilence the silent**

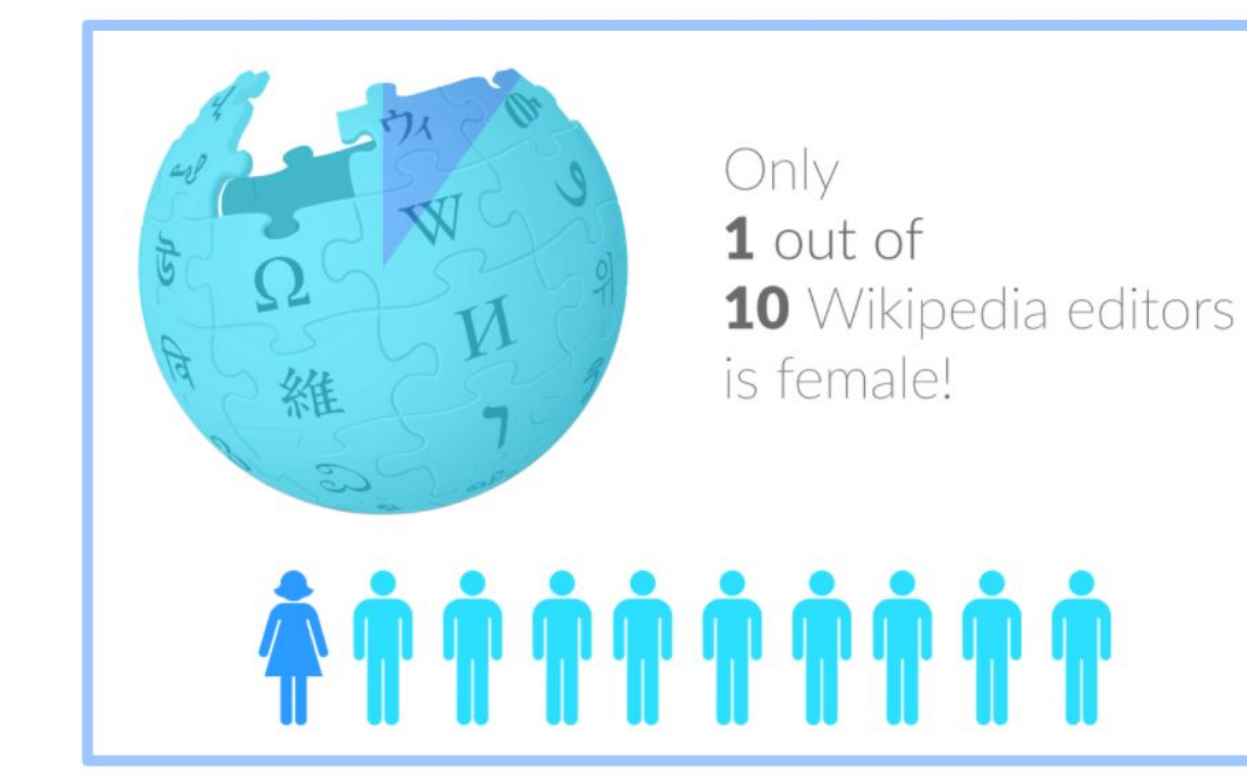

# **Content gender gap? Make the invisible visible**

### **Percentage of women's biographies**

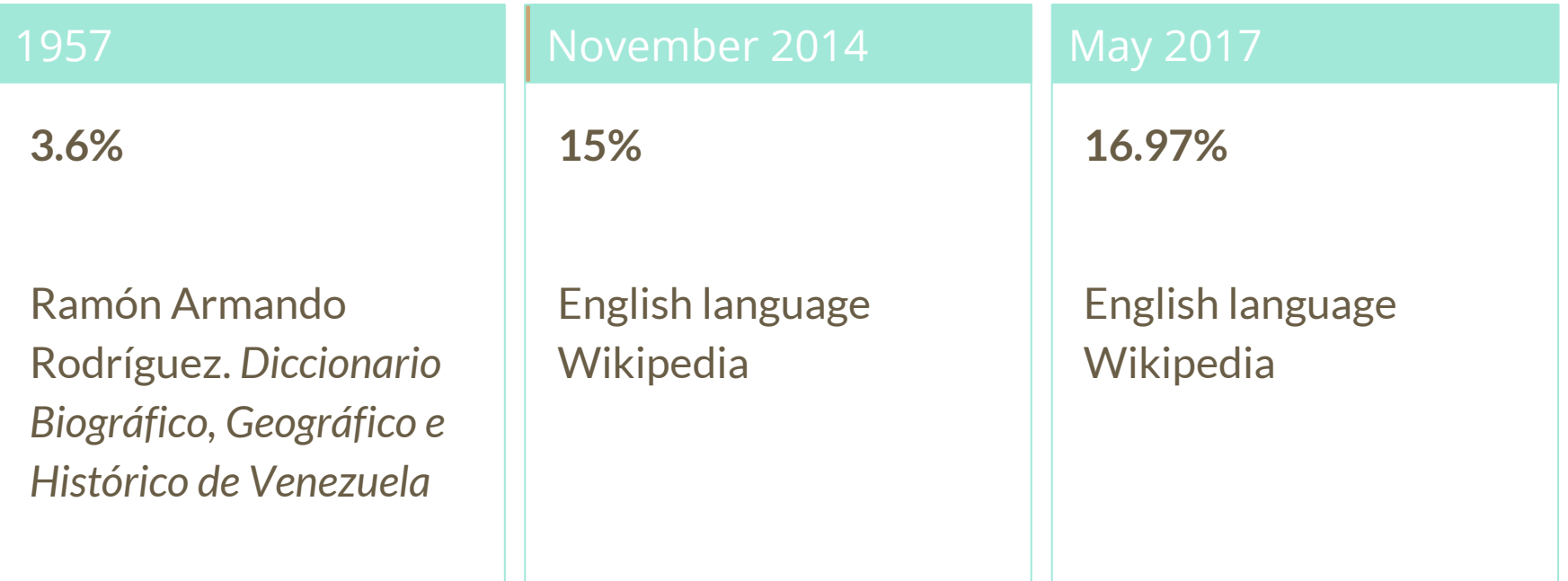

## **How Can We Fix This?**

- Engagement through edit-a-thons, training opportunities and Wikiprojects like Women in Red.
- Ideal Partners Are: Nonprofits\*, colleges/universities, government entities and beyond

### **\*75% of nonprofit employees are female. These nonprofits include educational, scientific and literary organizations. It's time to engage these 'gatekeepers'.**

\*Source The White House Project's 2009 report, *Benchmarking Women's Leadership*,

### **Basics and Policies**

# **Wikis**

- A website where anyone can edit any page at any time
- Meant to be "quick"
- Remembers all versions (nothing ever destroyed)
- Hyperlinks between pages

# **Wikipedia policies**

- **Neutral Point of View** written so all sides can agree
- **Notability** significant independent sources -> importance
- **Verifiability** Using reliable sources to reference information
- **No original research** point to existing scholarship
- **Assume good faith** start with congenial spirit
- **Conflicts of interest** disclose and abide by terms of service

# **Neutral Point of View**

Wikipedia articles should represent diverse views fairly, proportionately, and in non-judgmental language

Shortcut: WP:NPOV

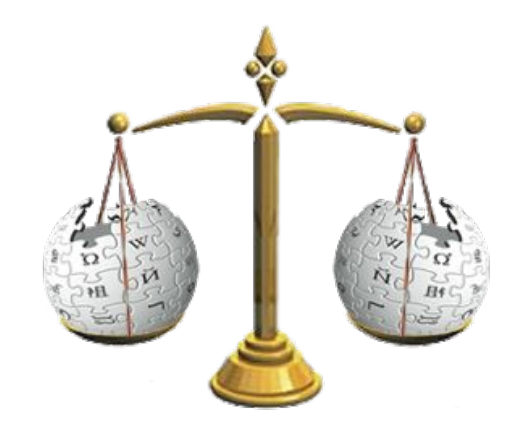

# **Avoid conflict of interest (COI)**

https://en.wikipedia.org/wiki/Wikipedia:Conflict of interest

Can I edit the Wikipedia article about my workplace? Boss? Grandma?

Possibly, but ONLY under the right conditions.

**"When advancing outside interests is more important to an editor than advancing the aims of Wikipedia, that editor stands in a conflict of interest (COI)."**

- Cite authoritative sources
- Don't remove controversies from text
- No one person can "own" an article or control its content
- Disclose your affiliations

# **Sample COI statement for cultural institutions**

I, User: [username here], am an employee of [your institution], and a cultural institution per Wikiproject:GLAM. I accept the editing conditions specified at that page. I will not make any edits that would not be beneficial to the goals of Wikipedia.

My main edits will tend to consist of the following activities:

– Example1 – Example2

I will modify my editing behavior based on problems cited by other editors or if my editing conflicts with other Wikipedia guidelines. I ask that other editors do not hesitate to contact me, via my user talk page, if I appear to be going against this declaration. [sign  $\hbox{\sf here}]$  , and the contract of  $20$ 

# **Helpful information here:**

- <https://en.wikipedia.org/wiki/Help:Cheatsheet>
- https://en.wikipedia.org/wiki/Help:Getting started
- [https://en.wikipedia.org/wiki/Wikipedia:Five\\_pillars](https://en.wikipedia.org/wiki/Wikipedia:Five_pillars)
- [https://en.wikipedia.org/wiki/Wikipedia:Core\\_content\\_policies](https://en.wikipedia.org/wiki/Wikipedia:Core_content_policies)
- https://en.wikipedia.org/wiki/Wikipedia:Your first article
- https://en.wikipedia.org/wiki/Wikipedia:Writing about women
- <https://dashboard.wikiedu.org/training/students>

# **Helpful people here:**

- <https://en.wikipedia.org/wiki/Wikipedia:Teahouse>
- https://en.wikipedia.org/wiki/Wikipedia:WikiProject Women in Red

### **Create A Username/Sign-in**

### Create account

Username

Enter your username

胆

⊕

◉

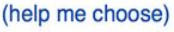

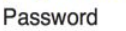

Enter a password

#### Confirm password

Enter password again

Email address (optional)

Enter your email address

To edit this page, please enter the words that appear below in the box (more info):

**CAPTCHA Security check** 

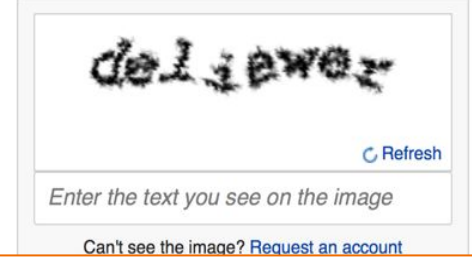

# **1. Create account**

[https://en.wikipedia.org/w/index.php?title=Special:CreateAccount](https://en.wikipedia.org/w/index.php?title=Special:CreateAccount&returnto=Wikipedia%3AWhy_create_an_account%3F)

- Individuals only; no institutional, shared accounts
- **Advantages** 
	- Signals membership in community
	- Facilitates discussion
	- Preferences and privacy

# **2. Sign in on wiki meetup page**

### **WP:WMDC-CCW**

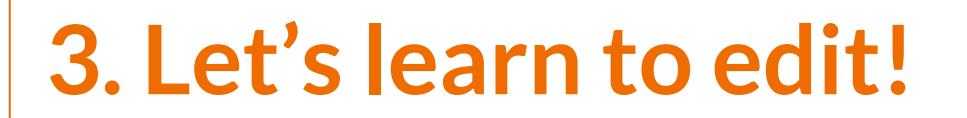

**Article anatomy**

**● Select to an article from our worklist and follow along ● The worklist can be found on our wiki event page. WP:WMDC-SAAMPG ● Ensure that you are logged-in**

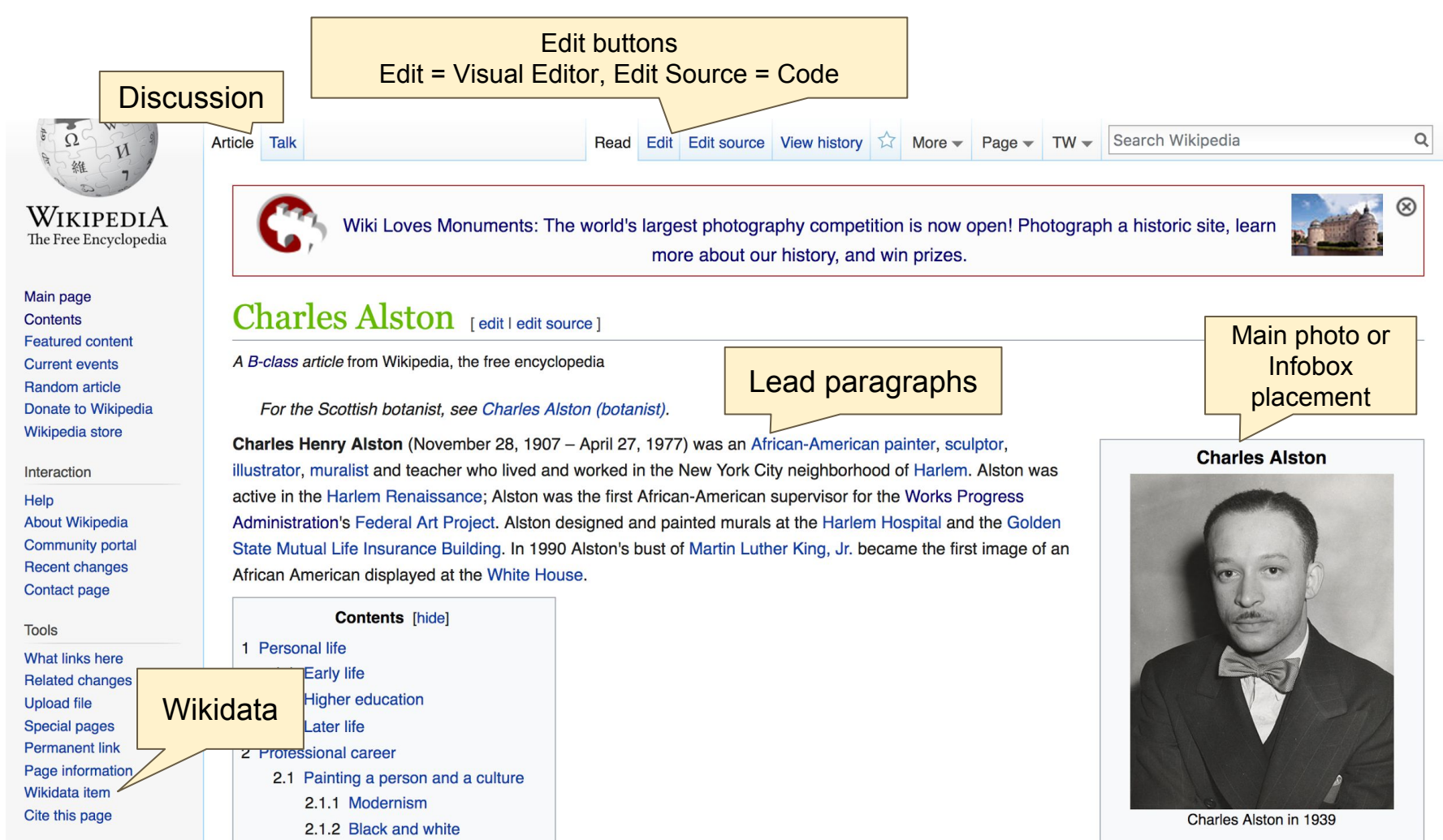

26

#### Personal life [edit | edit source ]

#### Early life [edit | edit source ]

Charles Henry Alston was born on November 28, 1907, in Charlotte, North Carolina, to Reverend Primus Priss Alston and izabeth Miller Alston, and was the voungest of five children.<sup>[1][2][3]</sup> Only three survived past infancy: Charles, his sister Rousmaniere and his brother We dell.<sup>[1][4]</sup> is father was born into slavery in 1851 in Pittsboro, North Carolina; after the Civil War, he graduated from St. Augustine's College and became a oming minister and founder of St. Michael's Episcopal Church. He was described as a "race man": an African American who dedicated his skills to the furtherance of the black race.<sup>[1][2][3]</sup> Reverend Alston met his wife when she was a student at his school. Charles was nicknamed "Spinky" by his father, and kept the nickname as an adult. In 1910, when Charles was three, his father died suddenly of a cerebral hemorrhage. Locals described him in admiration as the "Booker T. Washington of Charlotte".<sup>[1][3]</sup>

References or notes

In 1913 Anna Alston married Harry Bearden. Through the marriage, the future artist Romare Bearden became Charles' court across the street from each other; the friendship between Romare and Charles would last a lifetime.<sup>[1][3][4]</sup> As a child Algerian and Charles would last a lifetime.<sup>[1][3][4]</sup> As a child Algerian Wendell's drawings of trains and cars, which the young artist copied.<sup>[1][5]</sup> Charles also played with clay, creating a so reflected on his memories of sculpting with clay as a child: "I'd get buckets of it and put it through strainers and make un experience I remember, making things."[1] His mother was a skilled embroiderer and took up painting at the age of 75. H

two Bearden families lived ad by his older brother ina. As an adult he unns mat's the first art also good at drawing,

Murals. Columbia University.

#### Notes [edit | edit source]

- 1 Aabcdefghijklmnopgrstu
- ao ap aq ar as at au av aw ax ay az ba bb bc aw, Alvia J. (2007). Charles Alston, Pomegranate, ISBN 978-0-7649-3765-8.
- 2. A a b c d e f g h i j k I m "Charles Henry Alston" & Artists. Hollis Taggart Galleries. 2011. Retrieved 9 April 2010.
- 3. A a b c d e f g h i j k l m n o p q r s t u v w x y z aa ab ac ad ae af ag ah ai aj ak pierce.

Lemoine (2004). "Charles Alston - An Appreciation". The International Review of African American Art (4): 33-38.

- 4. A a b Schwartzman, Myron (1990). Romare Bearden: His Life and Art. Abrams Books. ISBN 978-0-8109-3108-4.
- 5. ^ a b c d Murray, AI (interviewer) (19 October 1968). Oral History Interview with

(Inline citations) 2006. Retrieved 9 April 2010.

- 14. N Eve M. Kahn (17 March 2011). "Smithsonian Plan to Remove Murals From Los Angeles Lobby Is Criticized"& The New York Times. Retrieved 10 April 2011.
- 15. ^ Eve M. Kahn (28 March 2011). "Smithsonian Won't Buy Murals of Black Life in California" & The New York Times. Retrieved 10 April 2011.
- 16. ^ Special Committee on the Martin Luther King Bust. Minutes of the Meeting of the Special Committee on the Martin Luther King Bust. 23 June 1970. Archives of American Art.
- 17. A Harrington, D. Martin Luther King Jr. Bust. Community Church of New York. 22 October 1970, Archives of American Art.

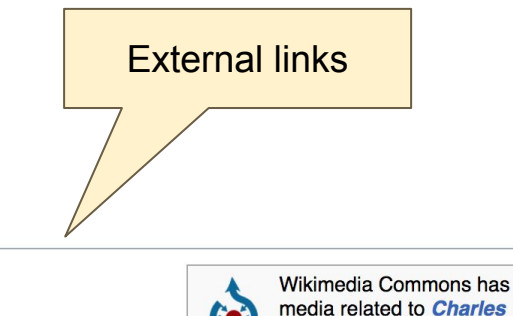

**Alston.** 

#### External links [edit | edit source]

- Charles Henry Alston Papers From the Archives of American Art
- Alston's work is used to teach children about family life and race
- . Digitized Works Progress Administration prints at Schomburg Center for Research in Black Culture

Categories (++): 1907 births (-) (±) | 1977 deaths (-) (±) | 20th-century American painters (-) (±) | American male painters (-) (±) American painters (-) ( $\pm$ ) 20th-century American sculptors (-) ( $\pm$ ) American male sculptors (-) ( $\pm$ ) American sculptors (-) ( $\pm$ ) Abstract expressionist artists (-) (±) African-American artists (-) (±) American artists (-) (±) Alpha Phi Alpha (-) (±) American caricaturists (-) (±) American magazine illustrators (-) (±) | American muralists (-) (±) | American portrait painters (-) (±) | Art Students League of New York alumni (-) (±) Artists from New York City (-) ( $\pm$ ) | Artists from North Carolina (-) ( $\pm$ ) | Deaths from cancer in New York (state) (-) ( $\pm$ ) City University of New York faculty (-) (±) | Contemporary painters (-) (±) | DeWitt Clinton High School alumni (-) (±) | Harlem Renaissance (-) (±) Modern painters (-) ( $\pm$ ) | Modern sculptors (-) ( $\pm$ ) | Artists from Charlotte, North Carolina (-) ( $\pm$ ) | Teachers College, Columbia University alumni (-) ( $\pm$ ) The New Yorker cartoonists  $(-)$  ( $\pm$ ) United States Army artists  $(-)$  ( $\pm$ ) Federal Art Project artists  $(-)$  ( $\pm$ )  $(+)$ 

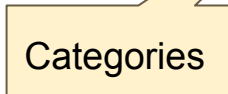

# **Article history**

Search Wikipedia  $\alpha$ Talk Edit Edit sour View history More  $\overline{\phantom{0}}$  Page  $\overline{\phantom{0}}$  TW  $\overline{\phantom{0}}$ Article Read A  $^{\circledR}$ Wiki Loves Monuments: The world's largest photography competition is now open! Photograph a historic site, learn more about our history, and win prizes.

### **Charles Alston: Revision history**

View logs for this page

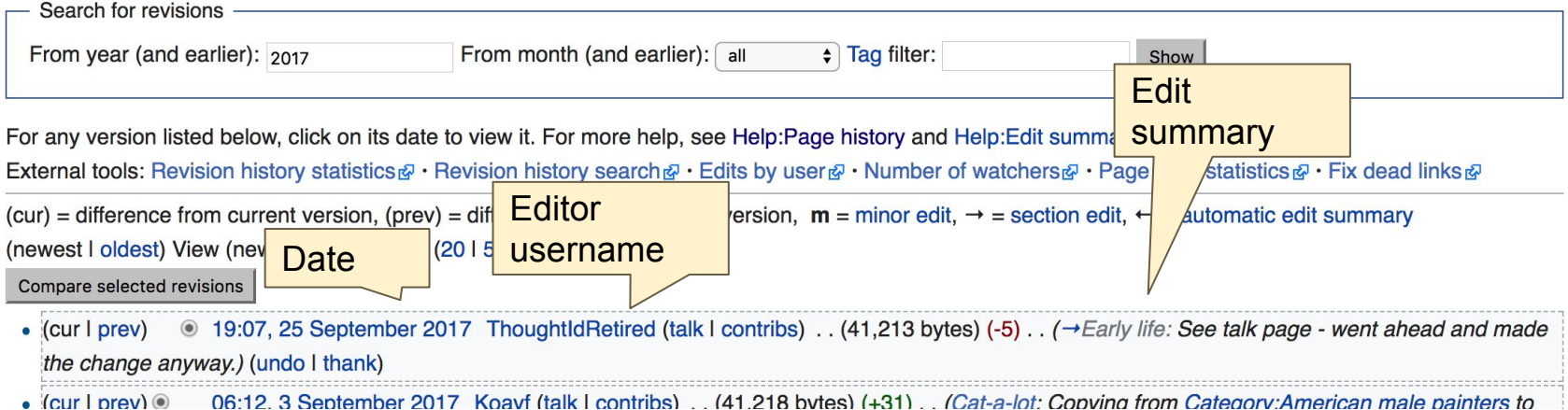

7 Help

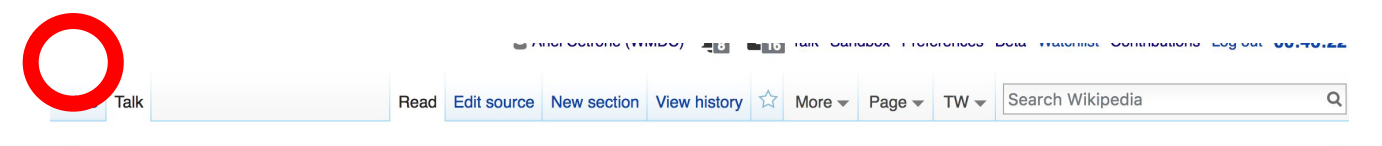

Wiki Loves Monuments: The world's largest photography competition is now open! Photograph a historic site, learn more about our history, and win prizes.

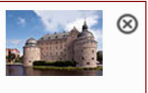

**Discussion** 

#### Talk: Charles Alston [edit source]

From Wikipedia, the free encyclopedia

Charles Alston received a peer review by Wikipedia editors, which is now archived. It may contain ideas you can use to improve this article.

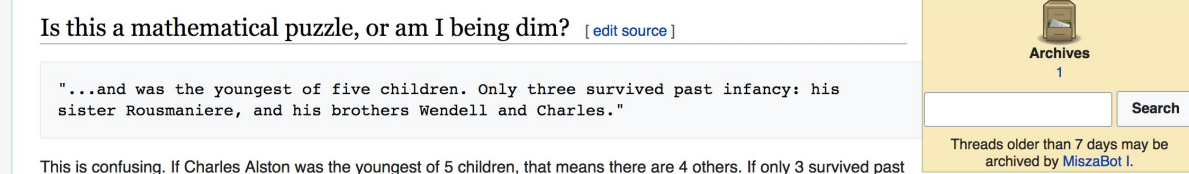

infancy and they are his sister and his 2 brothers, then Charles Alston must clearly be one of the 2 who died in infancy. (Yes, the forename should be a clue, but some families had a habit of re-using a forename if an infant died before the birth of the second child to get that name.)

I think, really, we have a badly worded sentence. I would suggest that this is meant to say "....Only three survived past infancy: Charles, his sister Rousmaniere and his brother Wendell." I would amend this in the article, but I do not have access to any sources to verify my understanding. ThoughtldRetired (talk) 5:35 pm, 20 September 2017, Wednesday (8 days ago) (UTC-4)

Went ahead and made this edit anyway. If my understanding of the situation is wrong, please revert/amend as appropriate. ThoughtldRetired (talk) 3:09 pm, 25 September 2017, last Monday (3 days ago) (UTC-4)

Categories (++): Old requests for peer review | B-Class African diaspora articles | Top-importance African diaspora articles B-Class Archives of American Art-related articles | Top-importance Archives of American Art-related articles | B-Class biography articles B-Class biography (arts and entertainment) articles | Unknown-importance biography (arts and entertainment) articles

**Let's Practice...**

#### **Edit w/ Visual Editor = What you see is what you get (mostly) 1. Locate article 2. Select 'Edit' 3. Unsure if you are in Visual Editor? Select the Pencil (red arrow), select 'Visual editing' 4. Edit as you would in a word processor** Formatting buttonsEdit buttons Edit = Visual Editor, Edit Source = Code More  $\blacktriangleright$  Page  $\blacktriangleright$  TW  $\blacktriangleright$  Search Wikipedia Q Edit Edit source View history Article **Talk** Read P  $\mathbf{H} \equiv \mathbf{v}$  $(2)$   $\equiv$  $\mathscr{D}$   $\checkmark$ 66 Cite Paragraph  $\checkmark$  $\boldsymbol{A}$  $\checkmark$ Insert  $\vee$  $\Omega$ **Save changes** ← Visual editing Charles Alston [edit | edit source] [[ ]] Source editing A B-class article from Wikipedia, the free encyclopedia

### **Cite your sources**

### **1. Place cursor in desired location, select 'Cite' 2. Follow prompts**

Insert  $\vee$ 

 $\Omega$ 

**Charles Henry Alston** (November 28, 1907 - Alsel 27, 1977) was an African-American painter, sculptor, illustrator , muralist and teacher who lived and worked in the New York City neighborhood of Harlem. Alston was active in the Harlem Renaissance; Alston was the first African-American supervisor for the Works Progress Administration's Federal Art Project. Alston designed and painted murals at the Harlem Hospital and the Golden State Mutual Life Insurance Building. In 1990 Alston's busined Martin Luther King, Jr. became the first image of an African American displayed at the White House.[1]

66 Cite

Paragraph

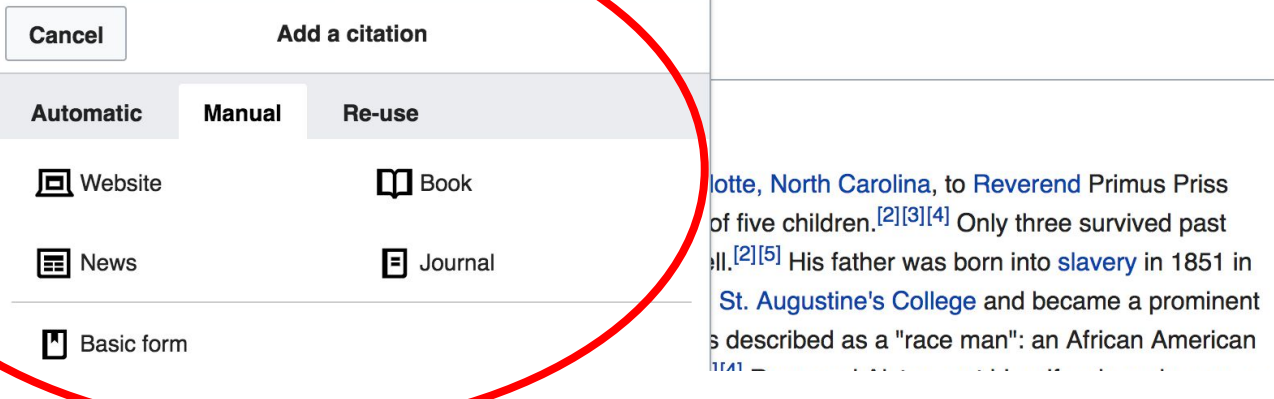

 $(?)$ 

 $c<sub>l</sub>$ 

Cha

## **Create links between articles**

**1. Select text 2. Select link icon 3. Select article and 'Done'**

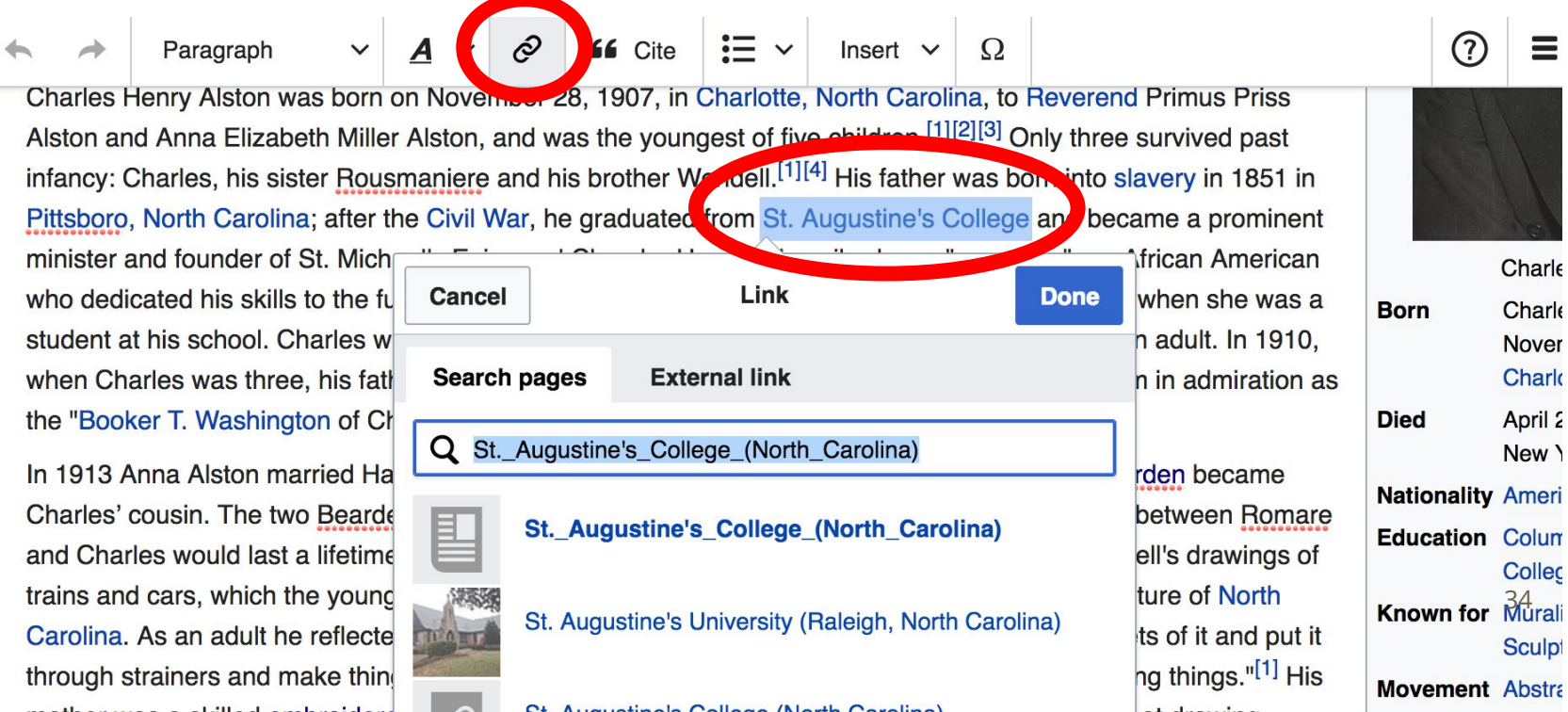

# **Don't forget to 'Save Changes'**

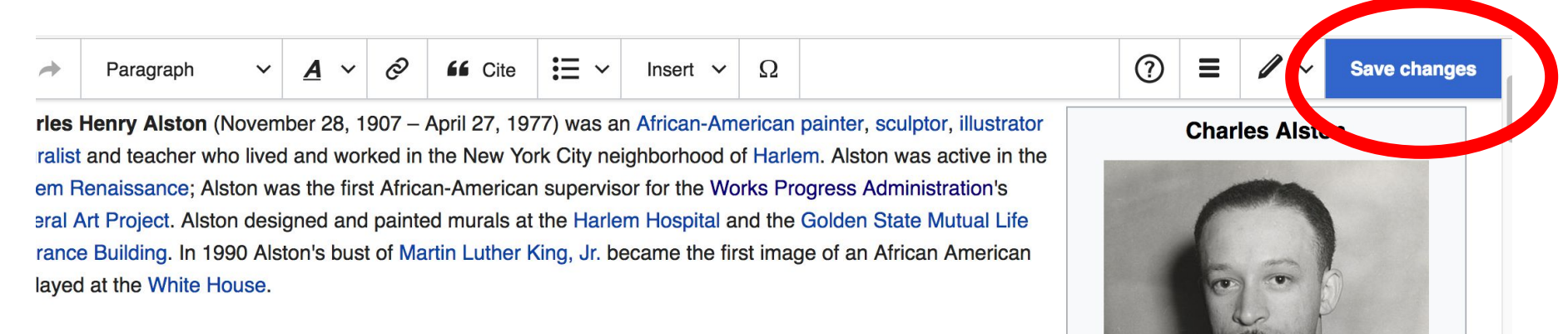

rsonal life

### **Explore linked articles**

- **● Search linked articles for relevant information**
- **● 'Copy and Paste' is acceptable between WP articles as long as content is relevant**
	- **● Also a good way to find new sources**

**Other Ways to Edit...**

### **Adding Categories**

Categories (+<sup>+</sup>): 1907 births (-) (±) | 1977 deaths (-) (±) | 20th-century American painters (-) (±) | American male painters (-) (±) American painters (-) ( $\pm$ ) 20th-century American sculptors (-) ( $\pm$ ) American male sculptors (-) ( $\pm$ ) American sculptors (-) ( $\pm$ ) Abstract expressionist artists (-) (±) African-American artists (-) (±) American artists (-) (±) Alpha Phi Alpha (-) (±) American caricaturists (-) (±) American magazine illustrators (-) ( $\pm$ ) | American muralists (-) ( $\pm$ ) | American portrait painters (-) ( $\pm$ ) | Art Students League of New York alumni (-) ( $\pm$ ) Artists from New York City (-) ( $\pm$ ) Artists from North Carolina (-) ( $\pm$ ) Deaths from cancer in New York (state) (-) ( $\pm$ ) City University of New York faculty (-) ( $\pm$ ) Contemporary painters (-) ( $\pm$ ) DeWitt Clinton High School alumni (-) ( $\pm$ ) Harlem Renaissance (-) ( $\pm$ ) Modern painters (-) ( $\pm$ ) | Modern sculptors (-) ( $\pm$ ) | Artists from Charlotte, North Carolina (-) ( $\pm$ ) | Teachers Sallege, Columbia University alumni (-) ( $\pm$ ) The New Yorker cartoonists (-) ( $\pm$ ) United States Army artists (-) ( $\pm$ ) | Federal Art Project artists (-) ( $\pm$ ) | (+)

- **1. Select +**
- **2. Type the category name into the field, i.e. Artists.... Only existing categories will appear in the list of options. You may create new categories.**
- **3. Select 'Apply Changes'**

### **Redirects**

**1. Identify the target article (Ex. [I. Rice Pereira\)](https://en.wikipedia.org/wiki/I._Rice_Pereira) 2. Create a new article. Name it the alias. 3. To Redirect, select icon w/ three lines. 2. Select Page settings.** 

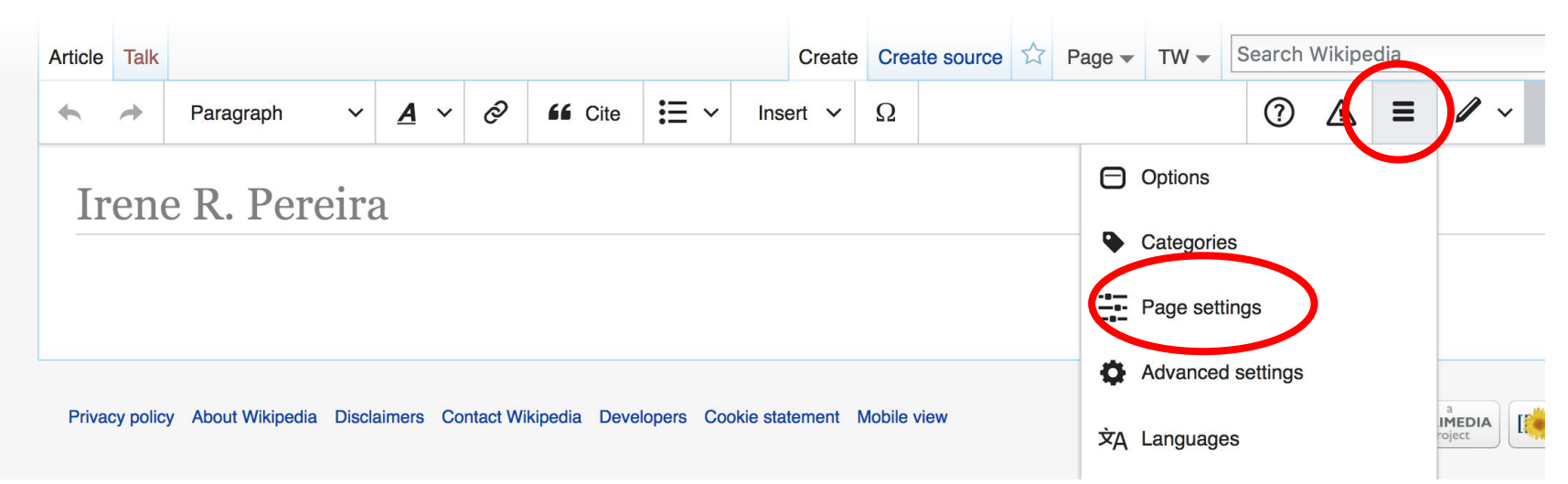

### **Redirects cont.**

**4. Select 'Redirect page to' 5. Enter name of the target article (Ex. [I. Rice Pereira](https://en.wikipedia.org/wiki/I._Rice_Pereira))** 

**3. Select Apply changes 4. Select 'Save changes (upper right**

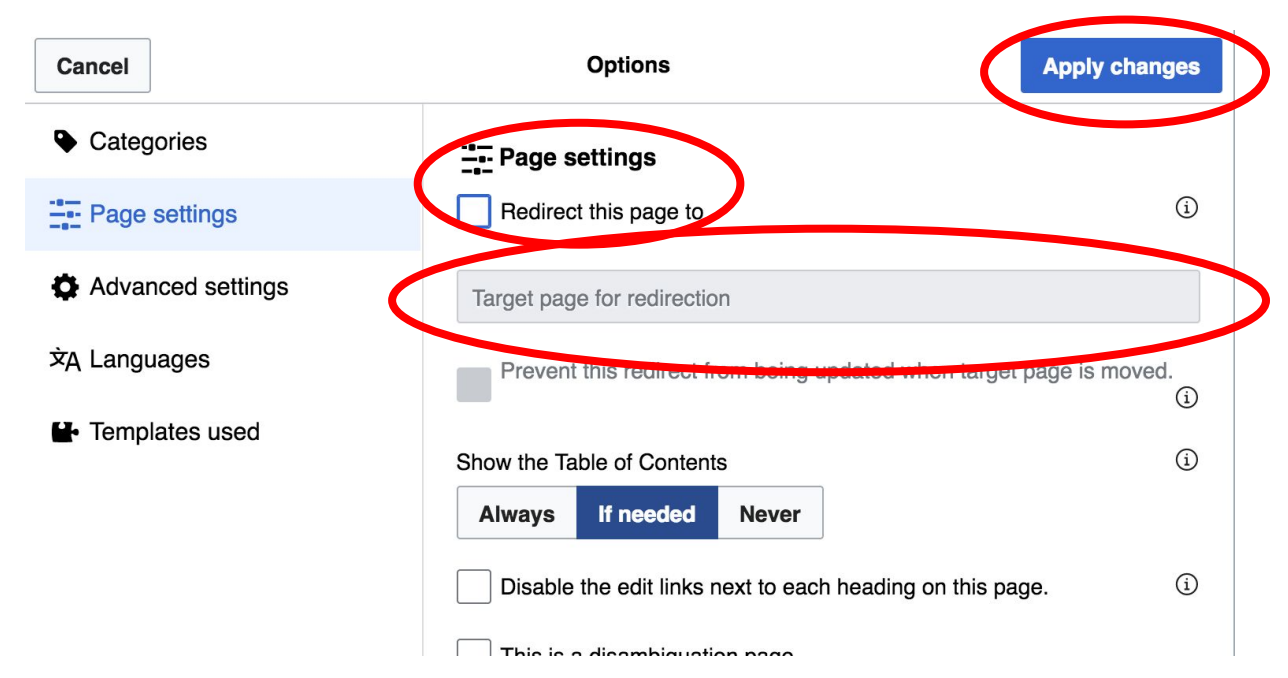

### **Adding Photos with Wikimedia Commons**

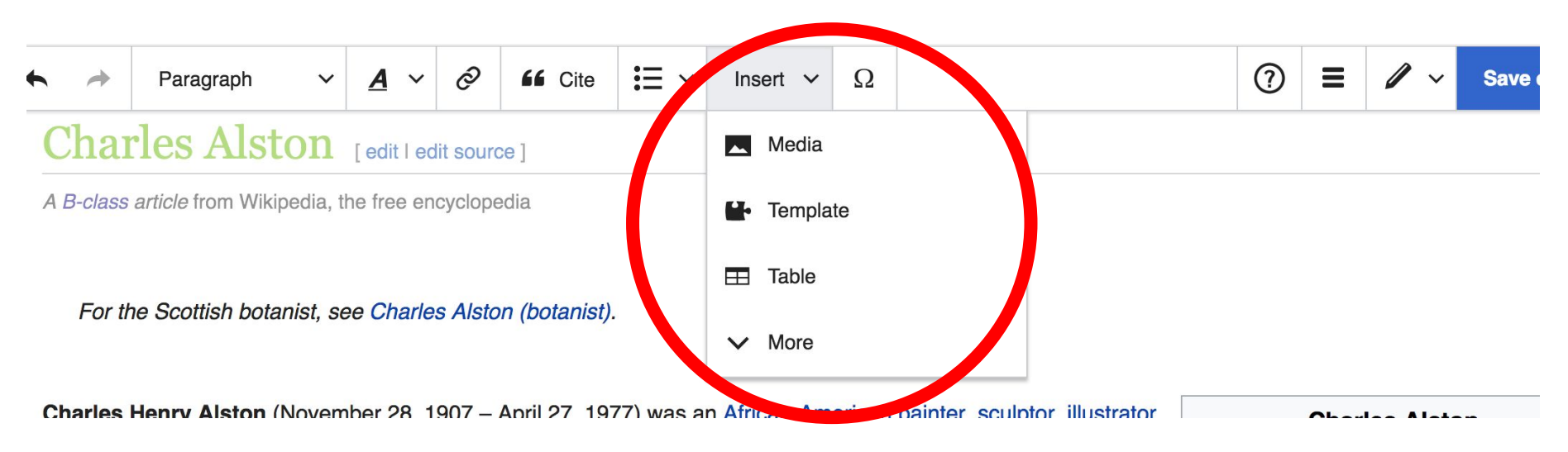

### **A selection of relevant photos will appear. Search all photos at commons.wikimedia.org**

### **Let's edit!**